#### Download VirtualBox.

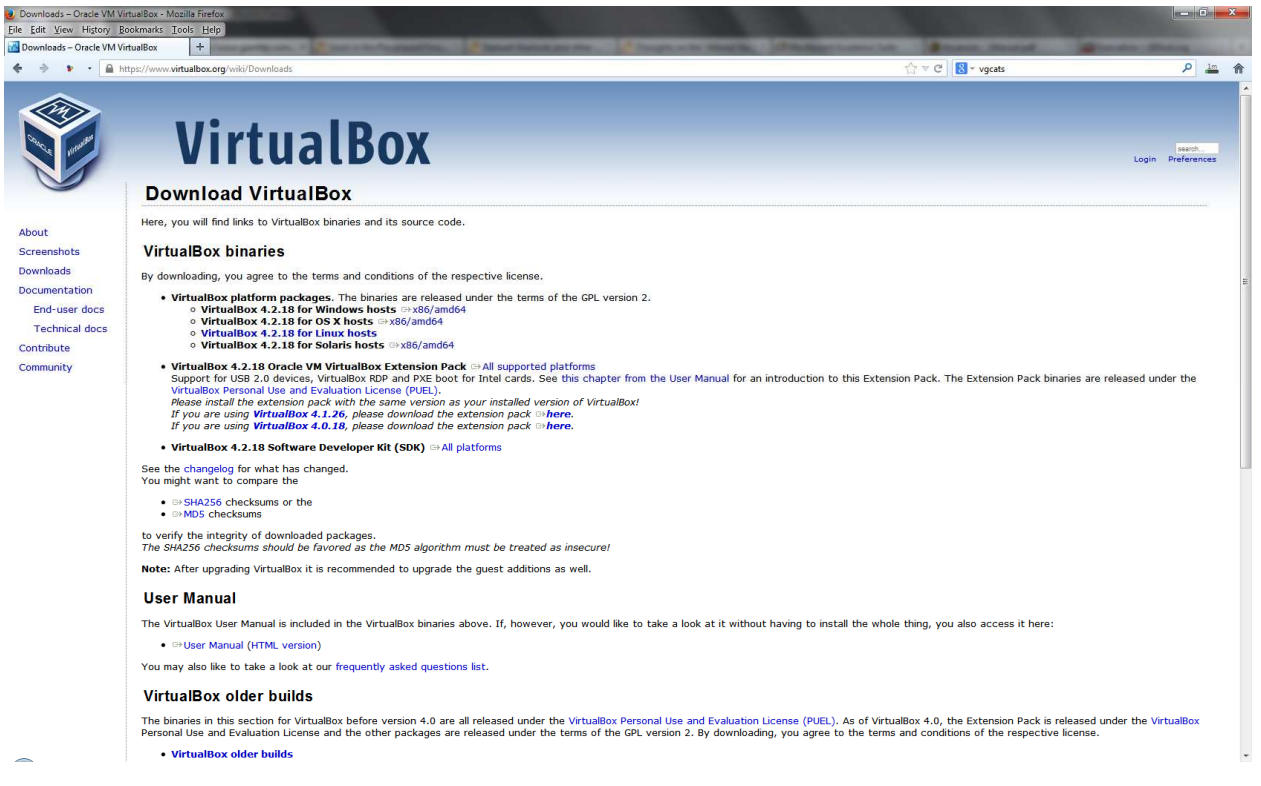

#### Begin the installation using the defaults...

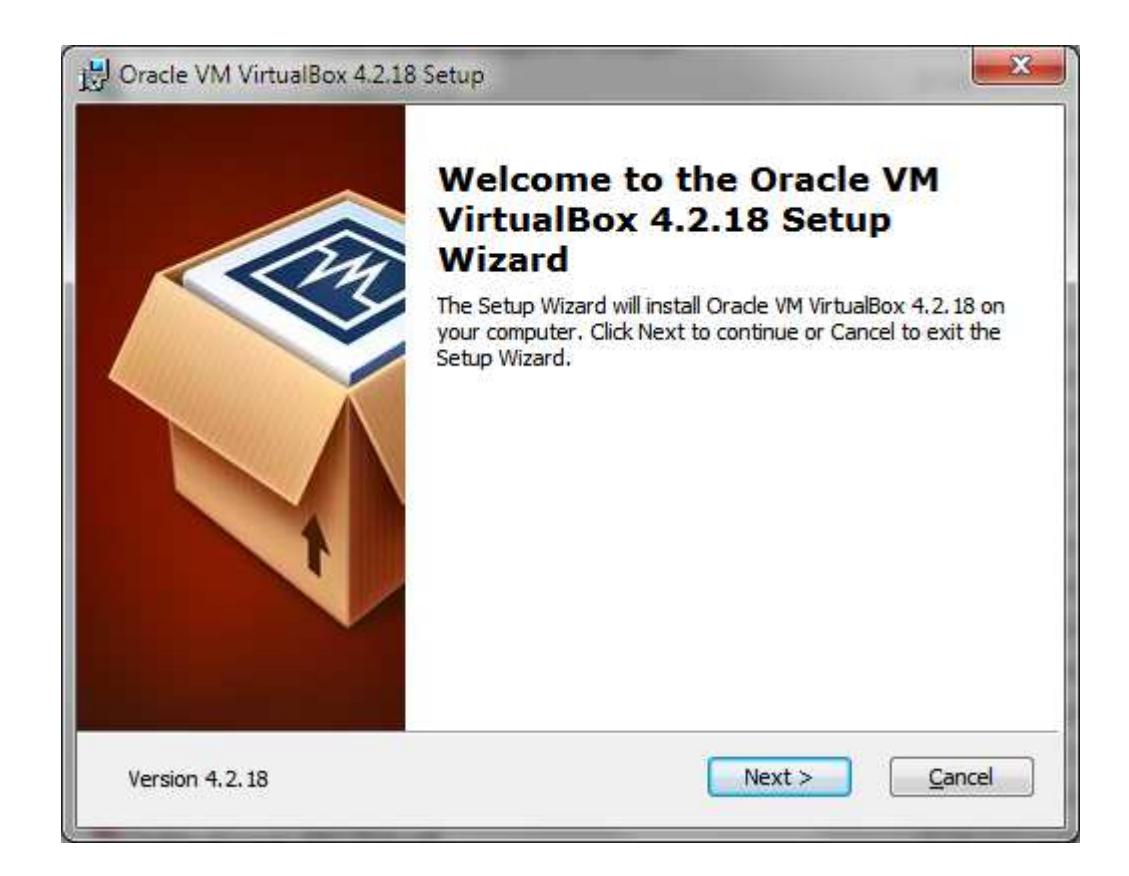

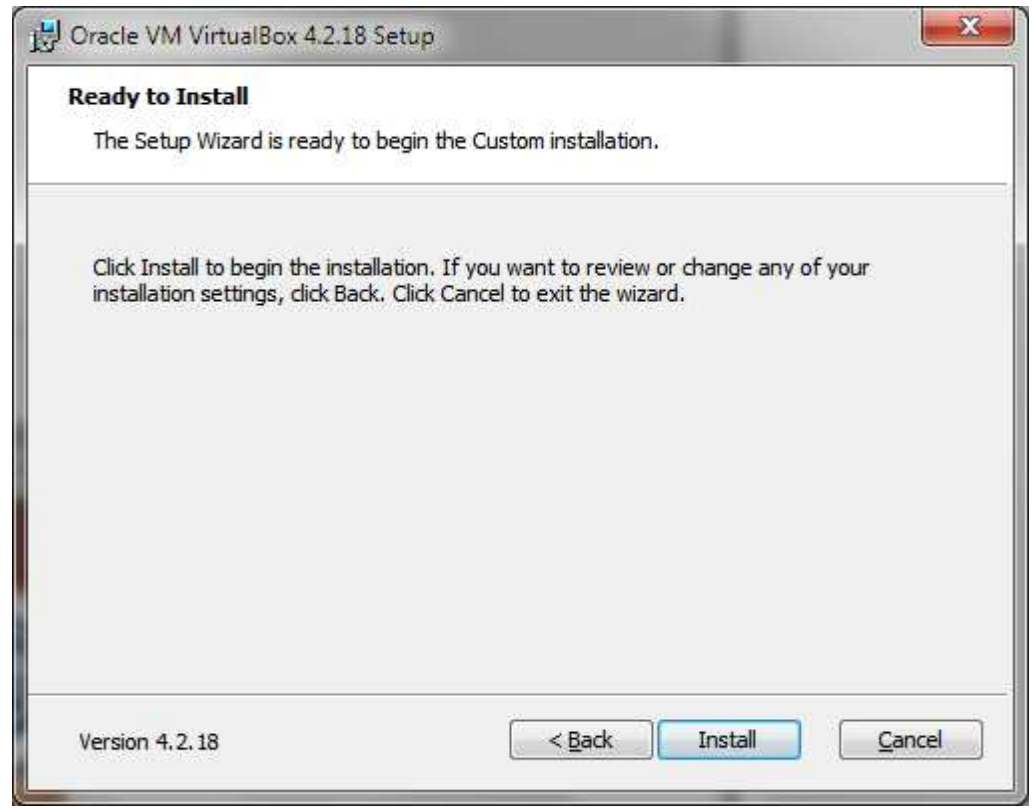

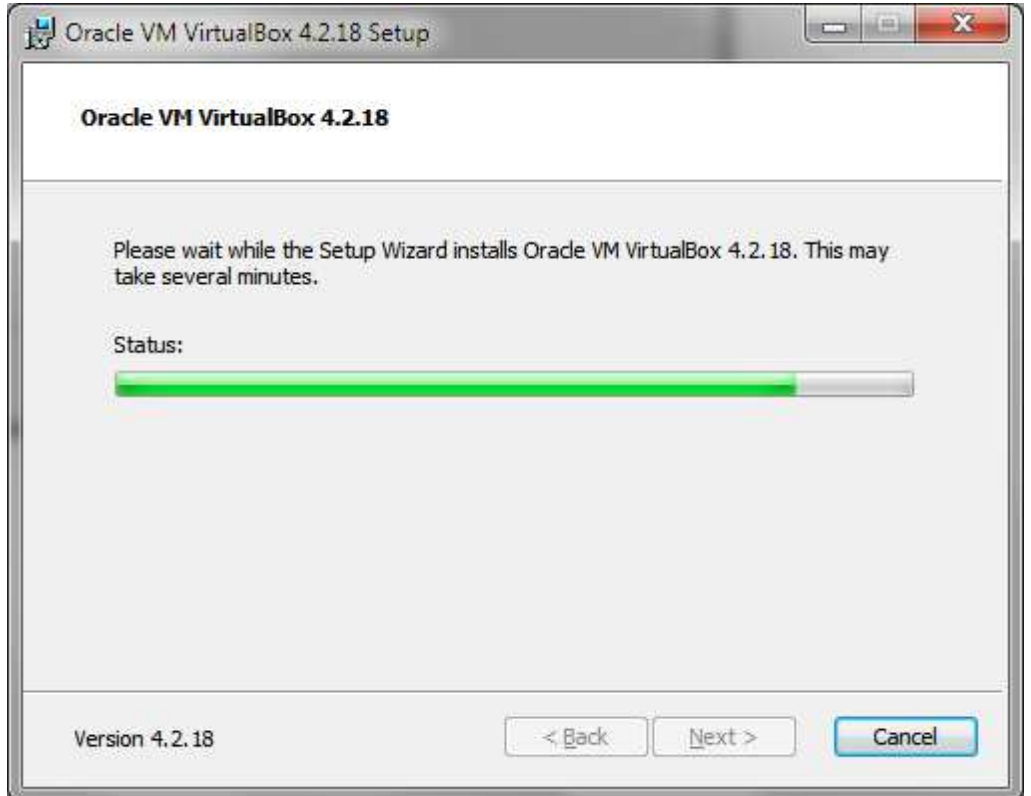

…accepting the device softwares provided by Oracle.

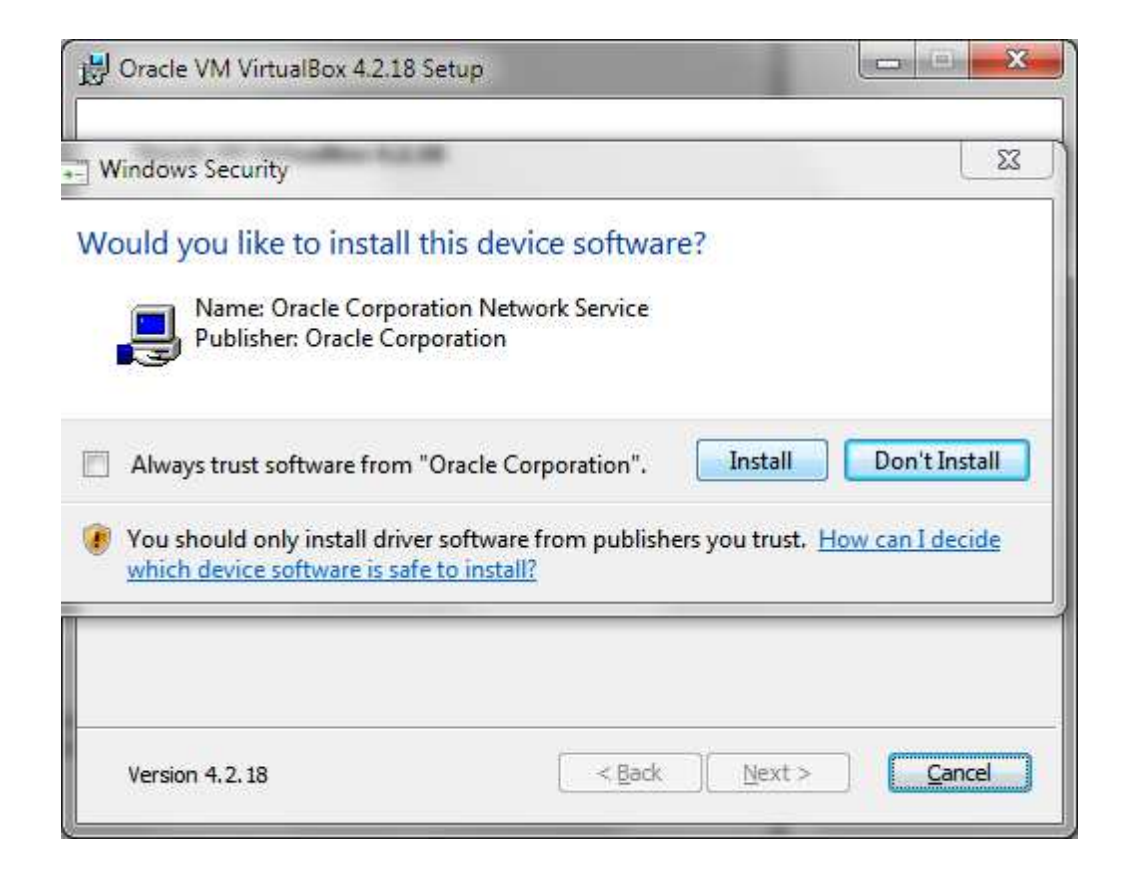

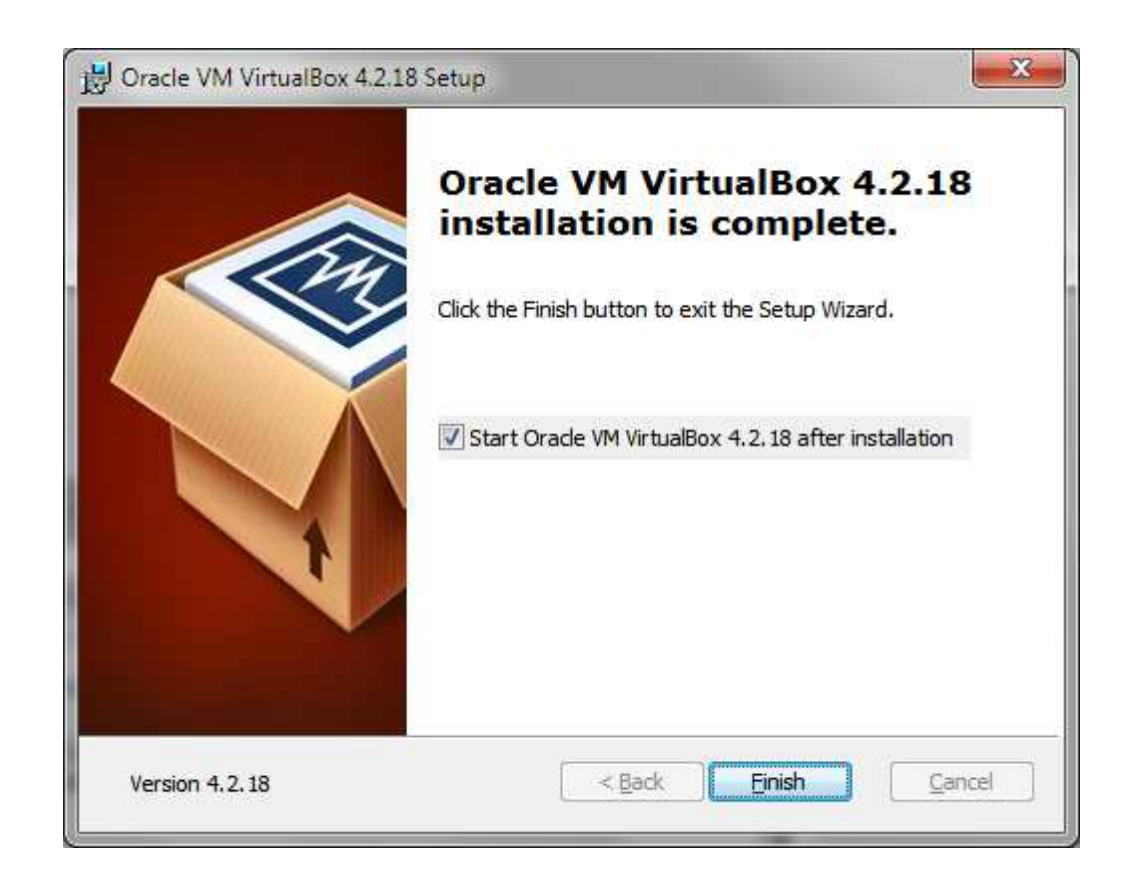

#### Click "New".

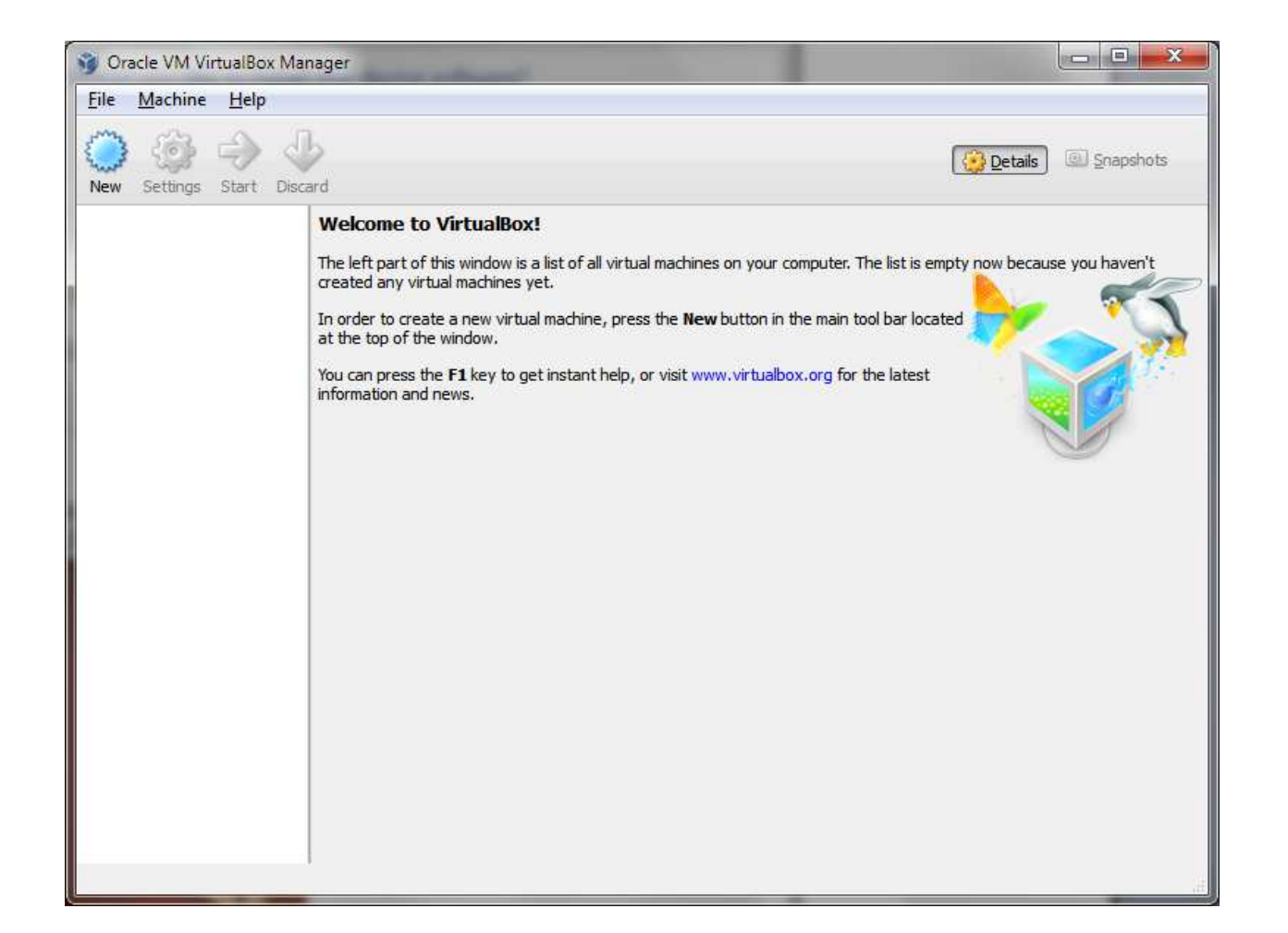

# Name your new virtual machine and set the type to Linux.

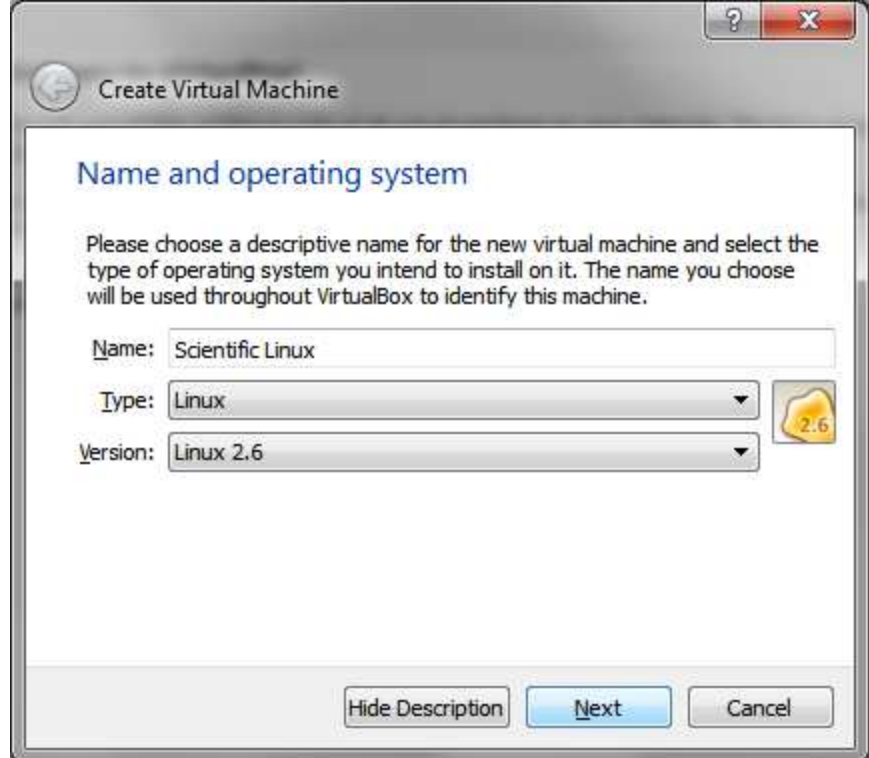

## Change the default value and allocate 1024 Mb of RAM.

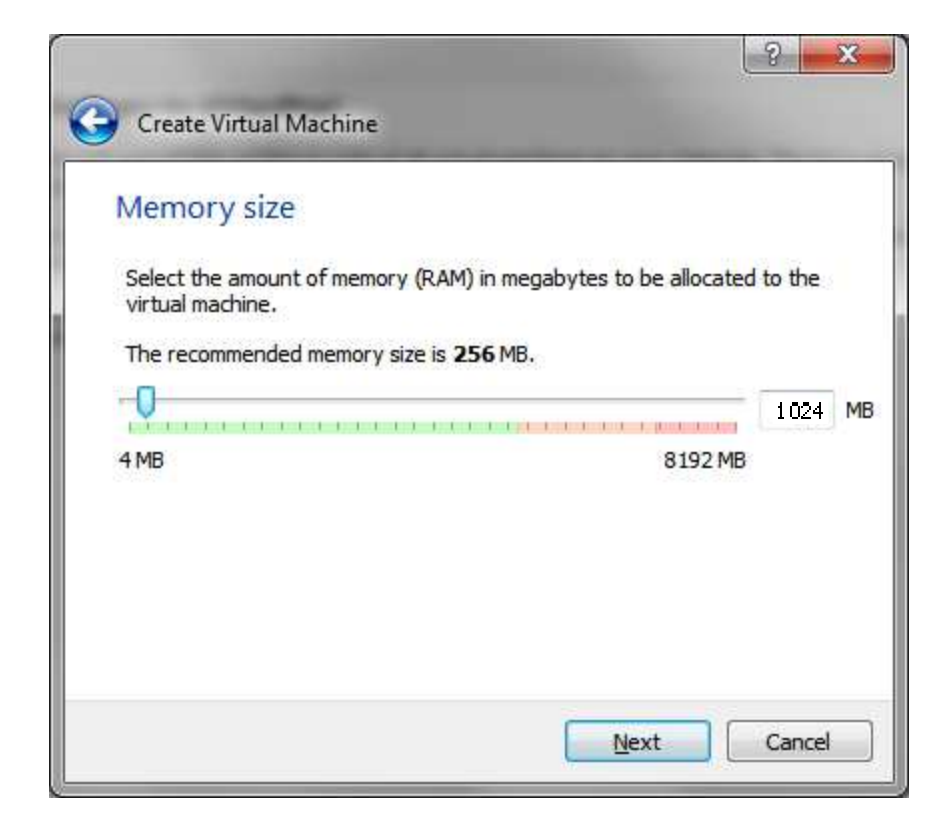

#### Keep the remaining defaults.

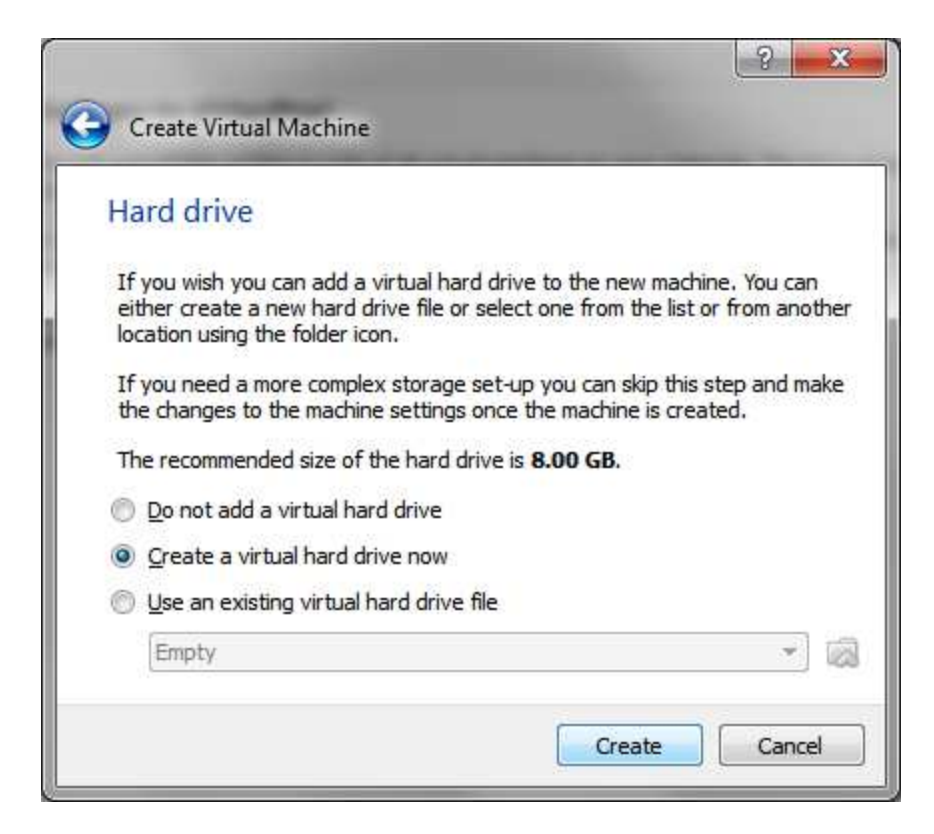

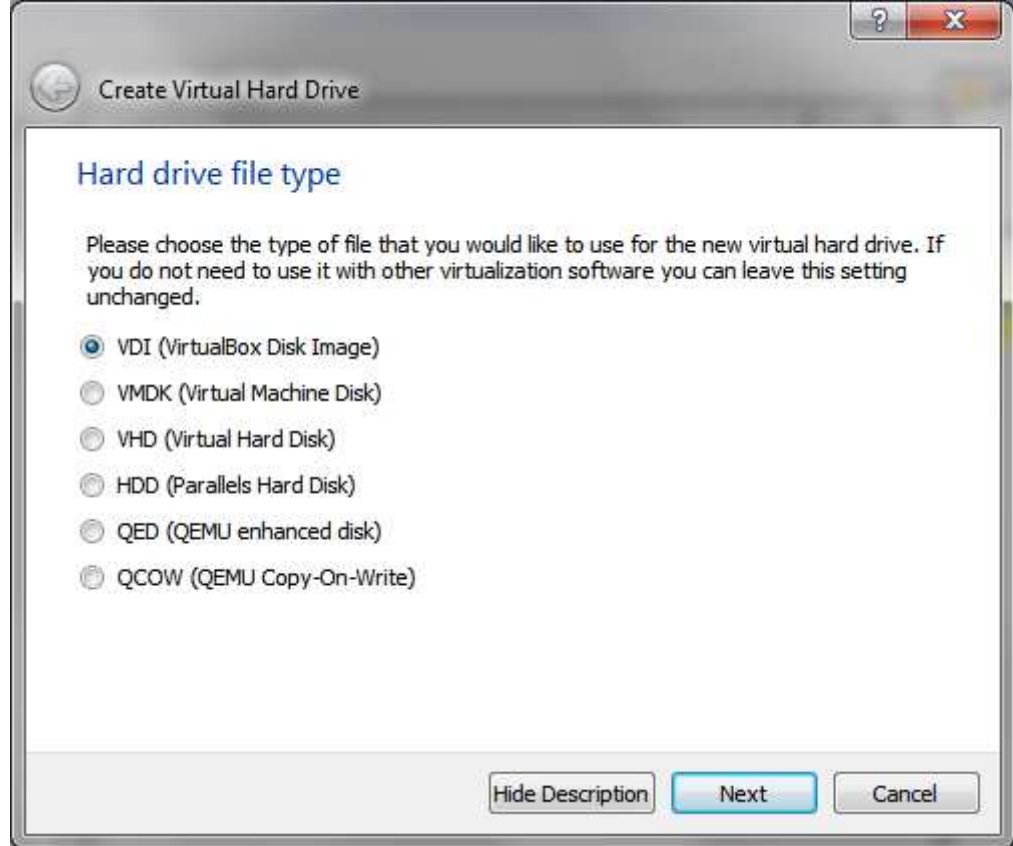

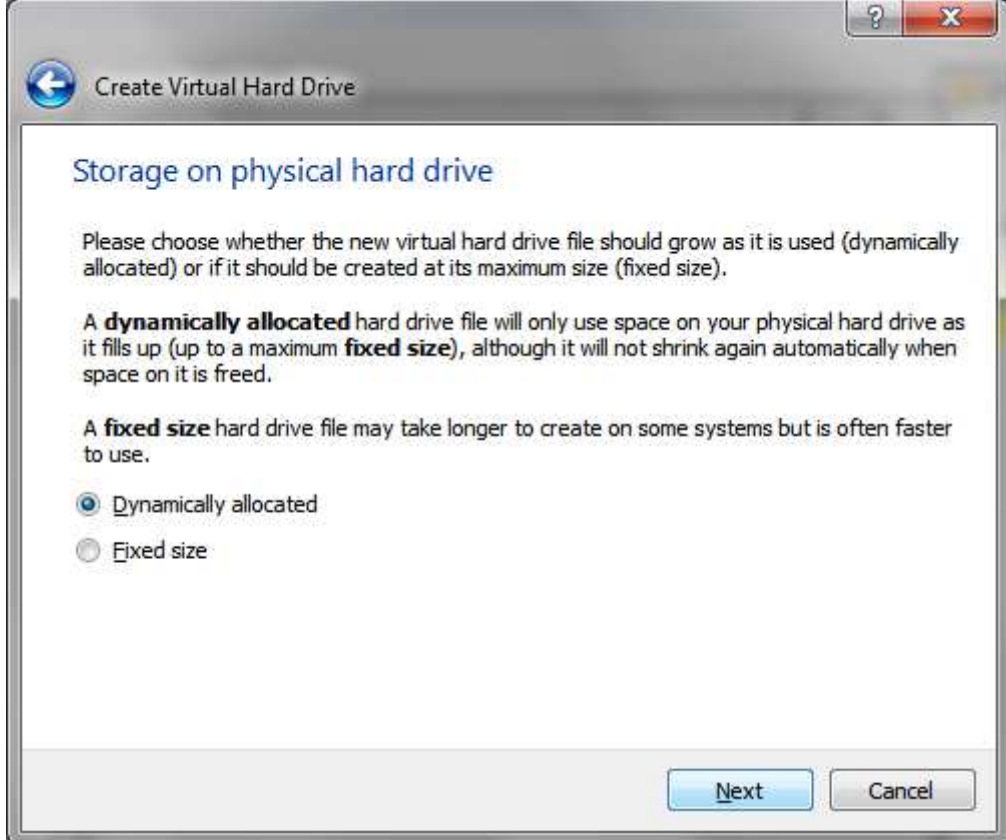

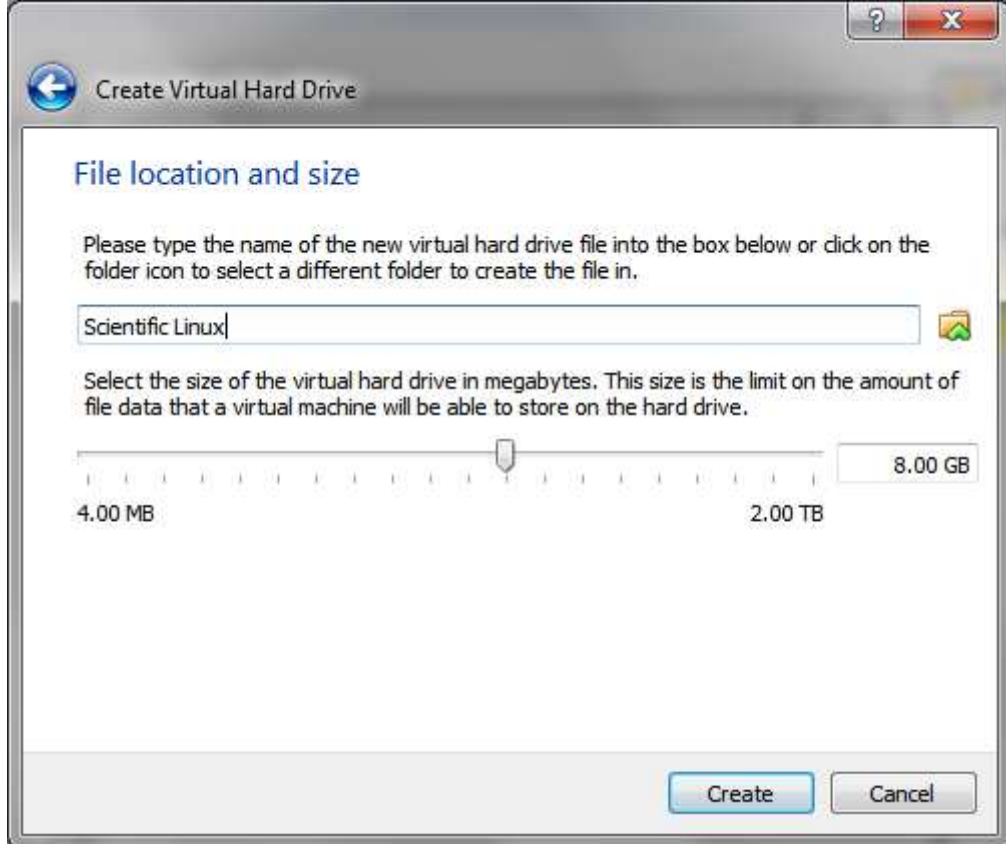

Enter your new system.

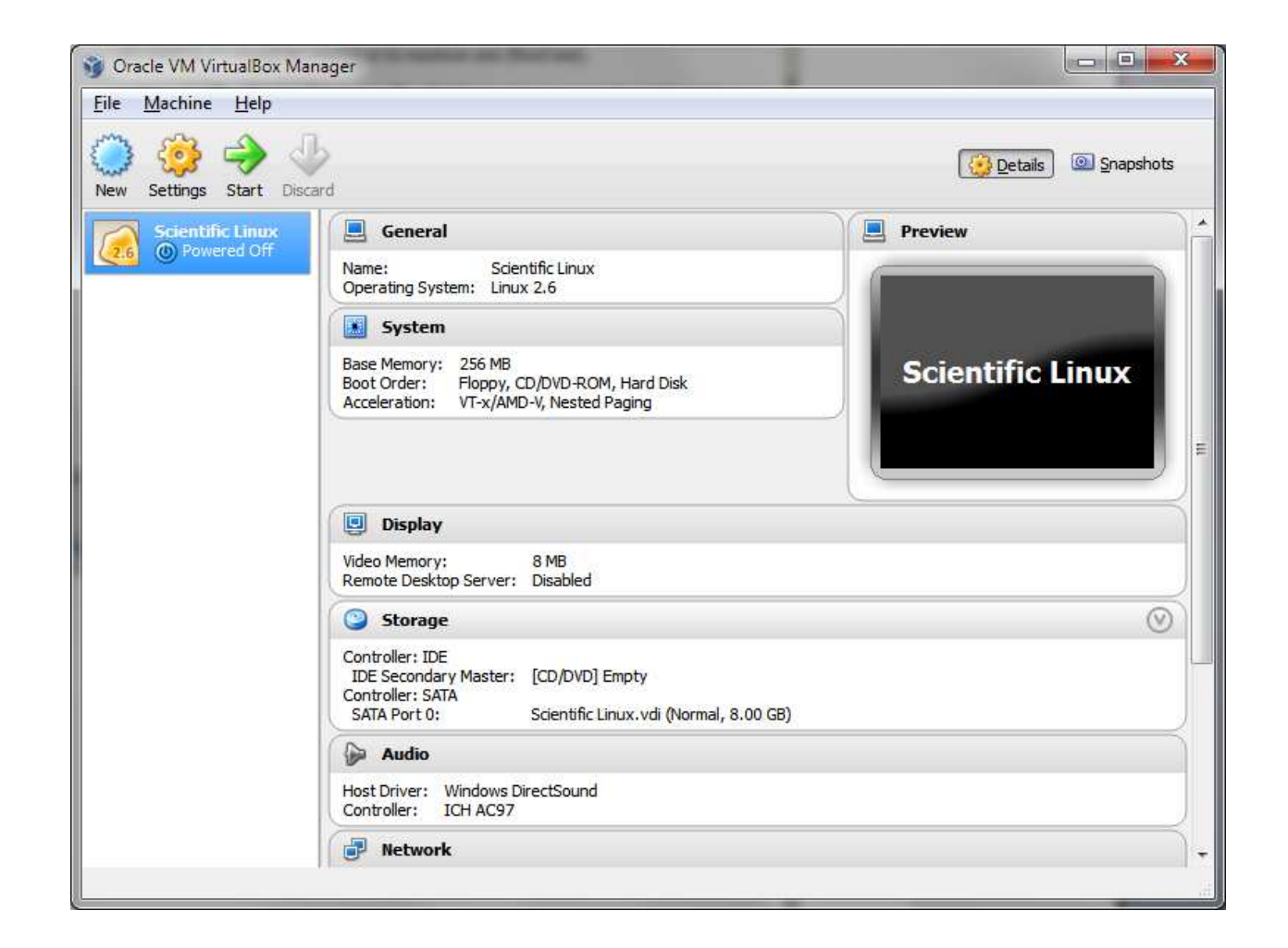

#### Remember that Right Ctrl can be used to escape the virtual machine.

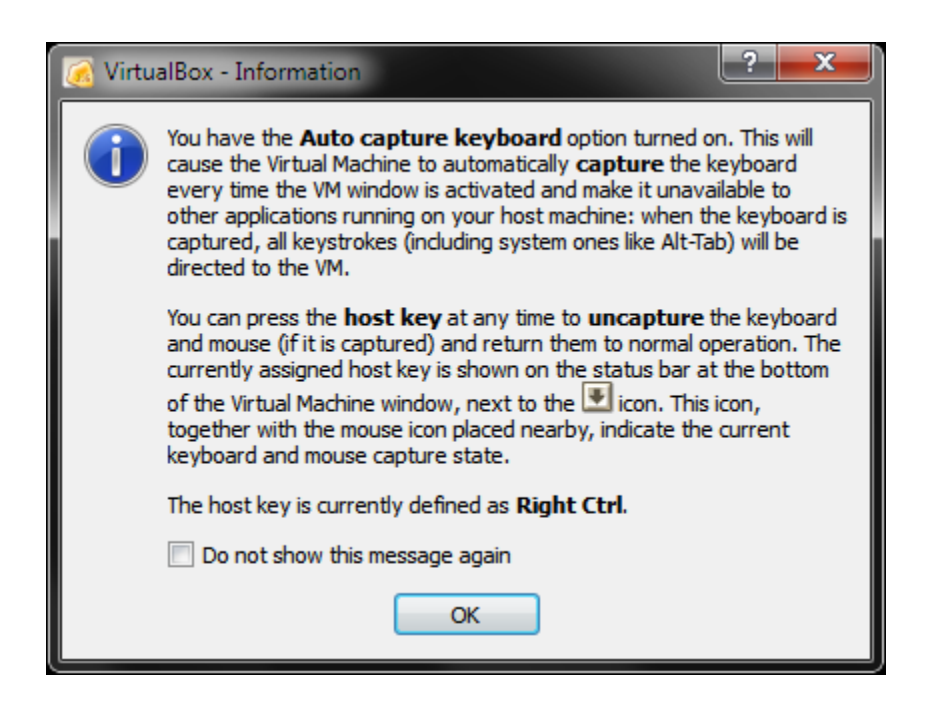

#### Either insert your Scientific Linux CD or open a downloaded copy here.

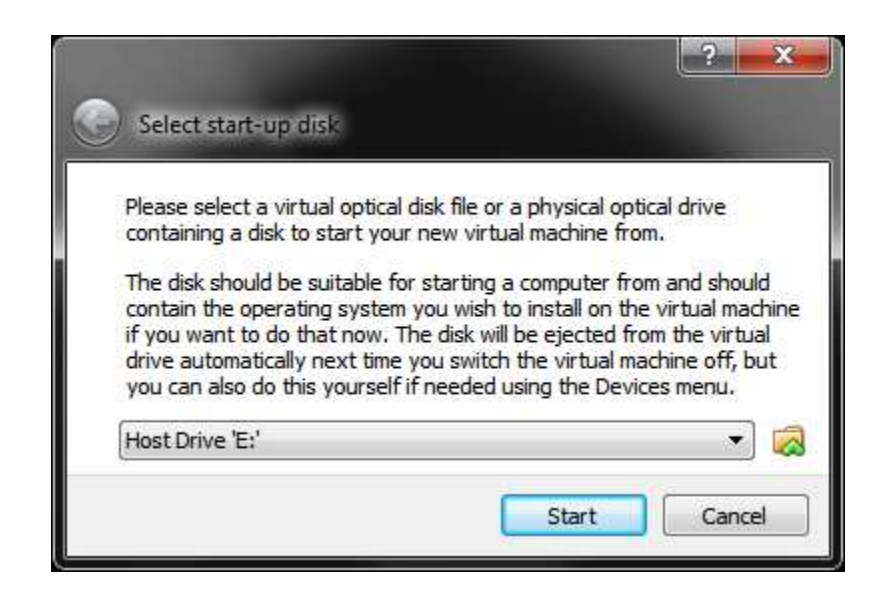

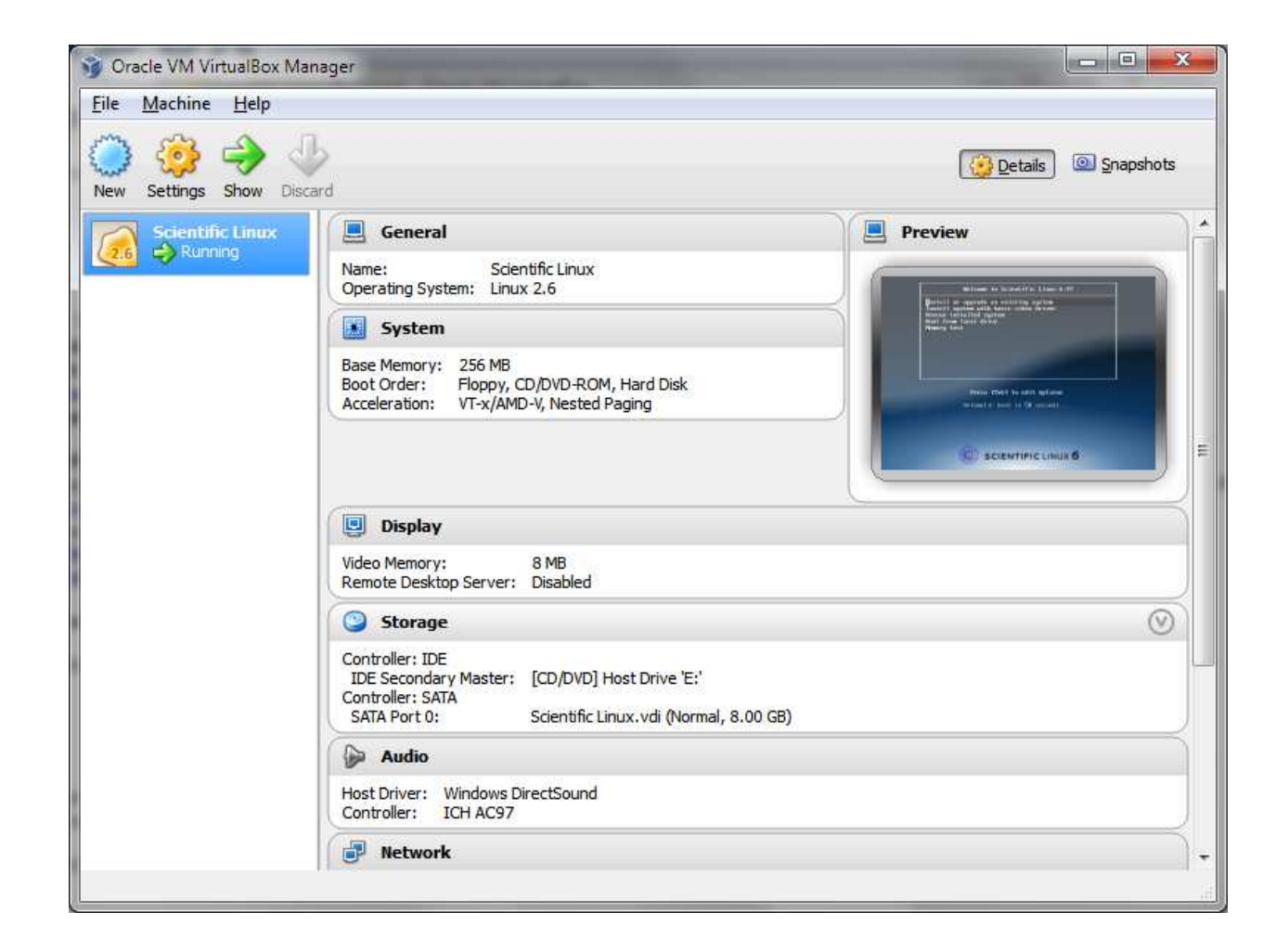

# Follow the installation procedure for Scientific Linux.

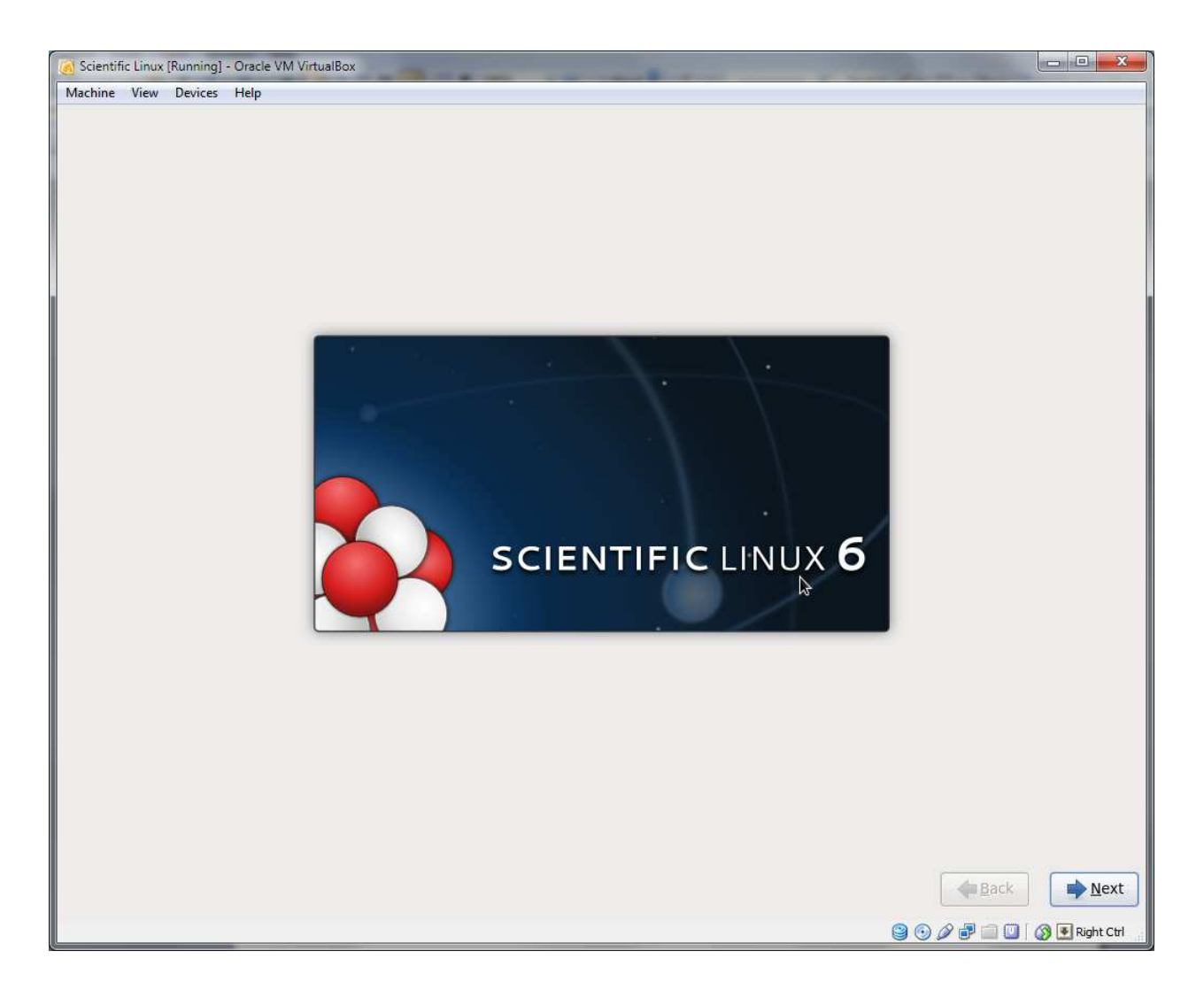

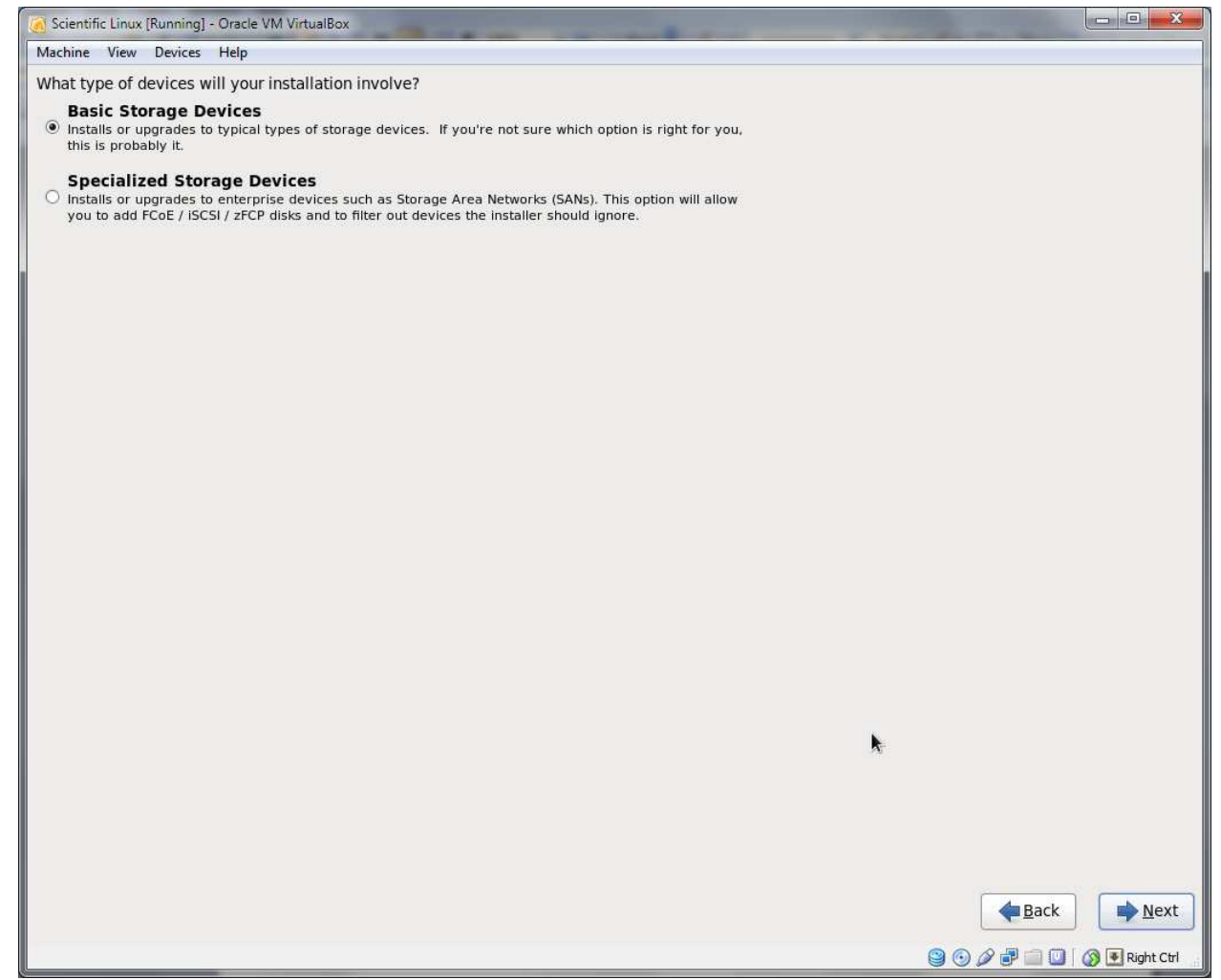

## Linux is asking to clear the virtual hard drive but it is empty already.

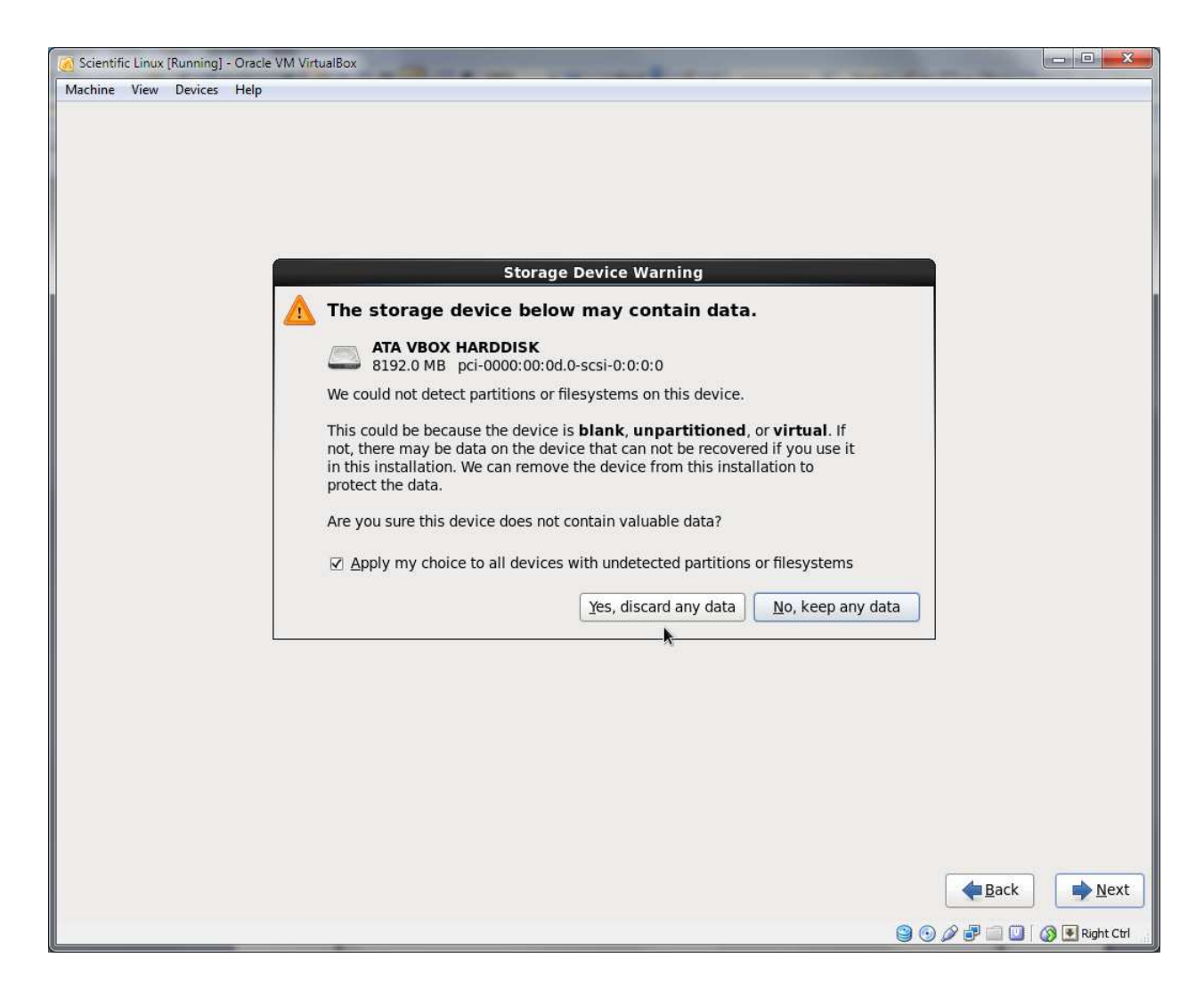

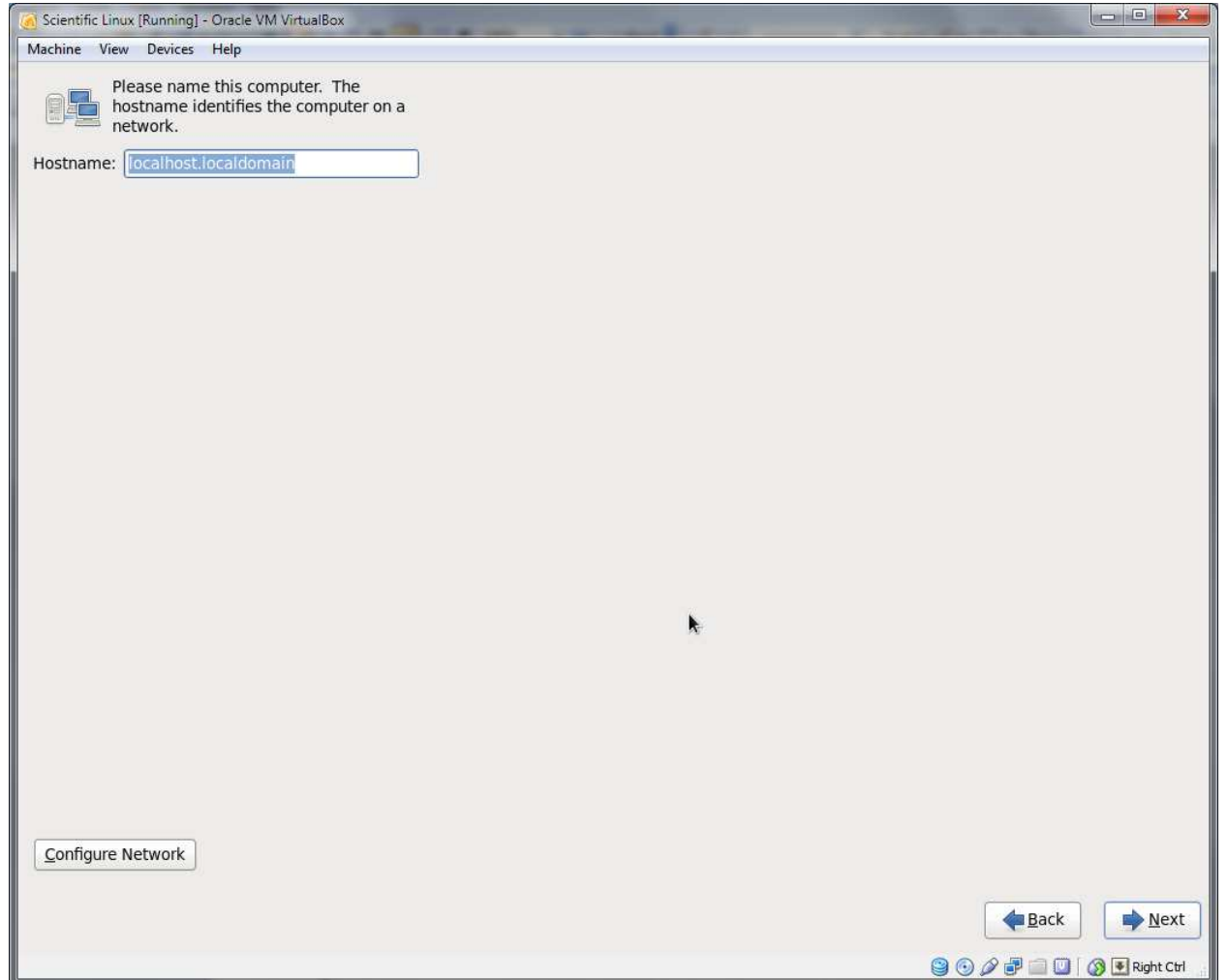

Use the following commands to download and install gcc and Python.

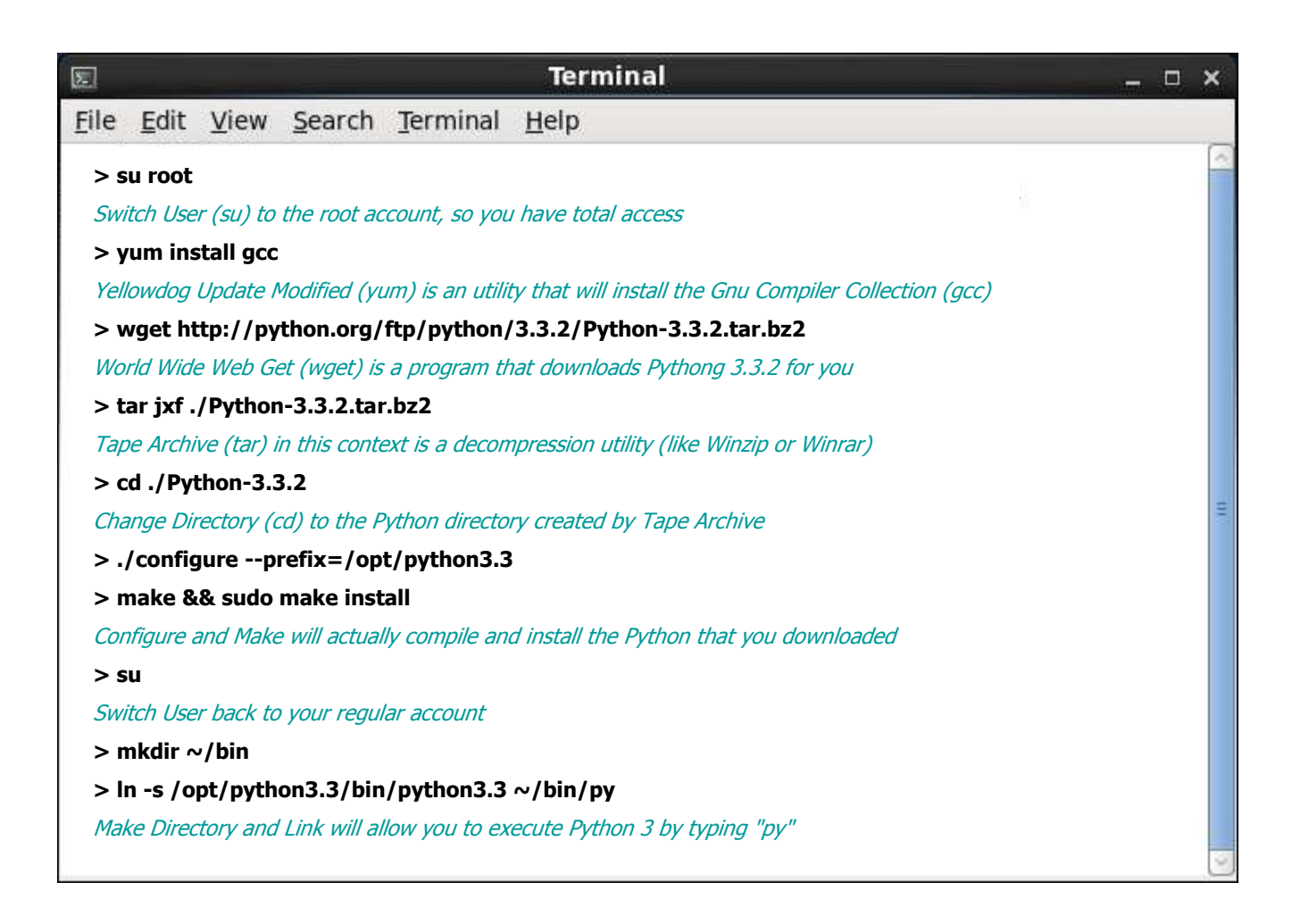

You may also be able to replace the wget…, tar…, cd…, ./configure, and make… commands with: sudo apt-get install python3-minimal